## **Se déplacer sur un quadrillage**

**• Cliquer sur le lien :**

<https://www.clicmaclasse.fr/activites/deplacements/deplacements.php>

- **Sur l'écran d'accueil :**
- 1 → Vous sélectionnez le parcours n°1 (puis vous continuerez dans l'ordre)
- $2 \rightarrow$  Vous choisissez le point de vue « spectateur » (la voiture)
- 3 → Votre enfant commence par les activités de « décodage »

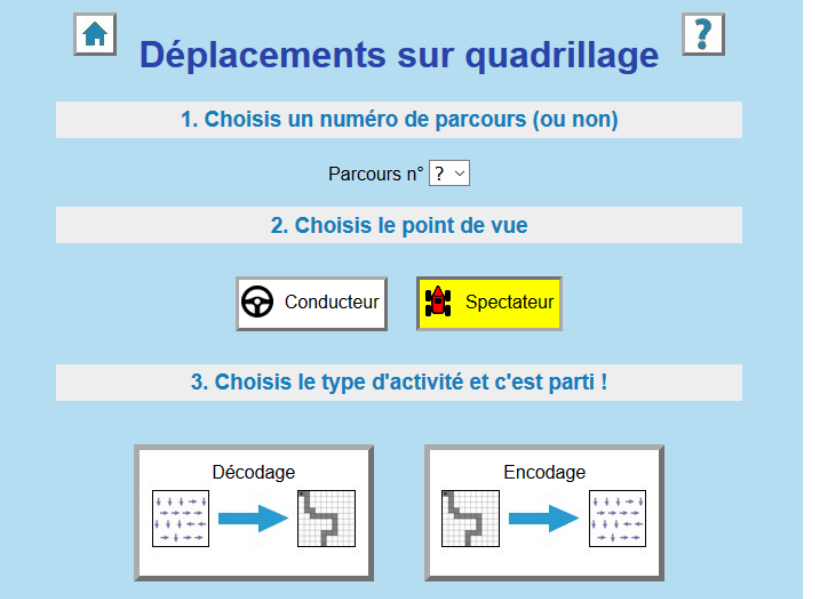

## • **Pour jouer :**

En haut de l'écran, vous pouvez changer de parcours en cliquant sur la flèche

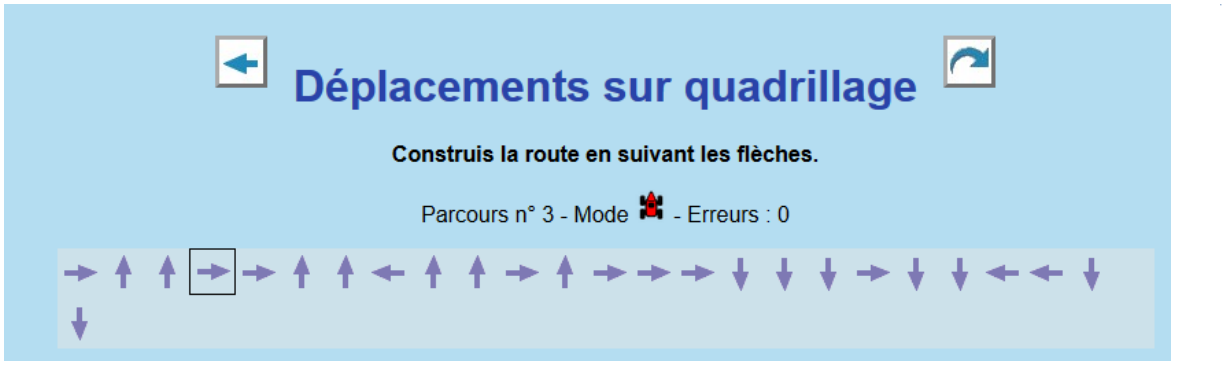

Un petit carré encadre l'action à réaliser, ainsi votre enfant sait toujours où il en est.

Un drapeau à damier s'affiche lorsque votre enfant a décodé tout le parcours. La voiture réalise alors son parcours.

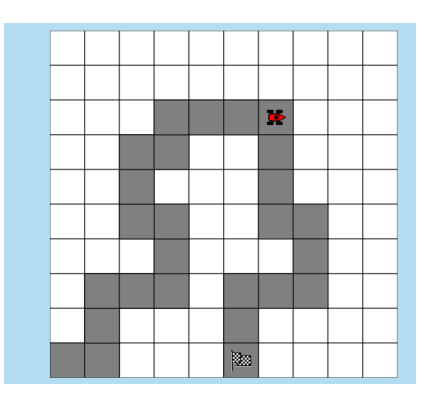